# **Some tips on managing an academic bibliography**

Sofía Villar

DEPARTMENT OF STATISTICS UNIVERSIDAD CARLOS III DE MADRID

November 21, 2010

## **1 [How to manage citations efficiently?](#page-2-0)**

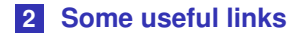

## **1 [How to manage citations efficiently?](#page-2-0)**

<span id="page-2-0"></span>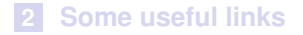

## **<sup>1</sup> LATEX embedded bibliography management system**

- **The bibliography environment** → [Example](#page-27-0)
- **Advantages:** It avoids numbering all the citations (or re-doing it) by hand.
- **Disadvantages 1:** References are part of the T<sub>F</sub>Xfile
- **Disadvantages 2:** Reference entry (i.e. a **bibitem**) must be typed as you want it to be presented.

- 
- 
- 

## <span id="page-4-0"></span>**<sup>1</sup> LATEX embedded bibliography management system**

- The **bibliography environment** –→ [Example](#page-27-0)
- **Advantages:** It avoids numbering all the citations (or re-doing it) by hand.
- **Disadvantages 1:** References are part of the T<sub>E</sub>Xfile
- **Disadvantages 2:** Reference entry (i.e. a **bibitem**) must be typed as you want it to be presented.

- 
- 
- 

## **<sup>1</sup> LATEX embedded bibliography management system**

- The **bibliography environment** –→ [Example](#page-27-0)
- **Advantages:** It avoids numbering all the citations (or re-doing it) by hand.

**Disadvantages 1:** References are part of the T<sub>E</sub>Xfile

**Disadvantages 2:** Reference entry (i.e. a **bibitem**) must be typed as you want it to be presented.

- 
- 
- 

## **<sup>1</sup> LATEX embedded bibliography management system**

- The **bibliography environment** –→ [Example](#page-27-0)
- **Advantages:** It avoids numbering all the citations (or re-doing it) by hand.
- **Disadvantages 1:** References are part of the T<sub>E</sub>Xfile
- **Disadvantages 2:** Reference entry (i.e. a **bibitem**) must be typed as you want it to be presented.

- 
- 
- 

### **<sup>1</sup> LATEX embedded bibliography management system**

- The **bibliography environment** –→ [Example](#page-27-0)
- **Advantages:** It avoids numbering all the citations (or re-doing it) by hand.
- **Disadvantages 1:** References are part of the T<sub>E</sub>Xfile
- **Disadvantages 2:** Reference entry (i.e. a **bibitem**) must be typed as you want it to be presented.

- 
- 
- 

### **<sup>1</sup> LATEX embedded bibliography management system**

- **The bibliography environment**  $\longrightarrow$  [Example](#page-27-0)
- **Advantages:** It avoids numbering all the citations (or re-doing it) by hand.
- **Disadvantages 1:** References are part of the T<sub>E</sub>Xfile
- **Disadvantages 2:** Reference entry (i.e. a **bibitem**) must be typed as you want it to be presented.

- $\blacksquare$  \cite{cite\_key}  $\longrightarrow$  to cite a particular work in the bibliography
- \nocite{cite\_key}, whenever you want a reference to appear in the bibliography, despite not being referenced in the main text
- $\infty$  \nocite{ $\star$ } to cite all papers in the bibliography not referenced in the main text

## **<sup>1</sup> LATEX embedded bibliography management system**

- **The bibliography environment**  $\longrightarrow$  [Example](#page-27-0)
- **Advantages:** It avoids numbering all the citations (or re-doing it) by hand.
- **Disadvantages 1:** References are part of the T<sub>E</sub>Xfile
- **Disadvantages 2:** Reference entry (i.e. a **bibitem**) must be typed as you want it to be presented.

- $\text{cite}$  (cite\_key)  $\longrightarrow$  to cite a particular work in the **Tale** bibliography
- $\blacksquare$  \nocite{cite\_key}, whenever you want a reference to appear in the bibliography, despite not being referenced in the main text
- $\Box$  \nocite{\*} to cite all papers in the bibliography not referenced in the main text

## **<sup>1</sup> LATEX embedded bibliography management system**

- **The bibliography environment**  $\longrightarrow$  [Example](#page-27-0)
- **Advantages:** It avoids numbering all the citations (or re-doing it) by hand.
- **Disadvantages 1:** References are part of the T<sub>E</sub>Xfile
- **Disadvantages 2:** Reference entry (i.e. a **bibitem**) must be typed as you want it to be presented.

- $\text{cite}$  (cite\_key)  $\longrightarrow$  to cite a particular work in the  $\Box$ bibliography
- \nocite{cite\_key}, whenever you want a reference to appear in the bibliography, despite not being referenced in the main text
- $\Box$  \nocite{\*} to cite all papers in the bibliography not referenced in the main text

## **<sup>1</sup> LATEX embedded bibliography management system**

- **The bibliography environment**  $\longrightarrow$  [Example](#page-27-0)
- **Advantages:** It avoids numbering all the citations (or re-doing it) by hand.
- **Disadvantages 1:** References are part of the T<sub>E</sub>Xfile
- **Disadvantages 2:** Reference entry (i.e. a **bibitem**) must be typed as you want it to be presented.

- $\text{cite}$  (cite\_key)  $\longrightarrow$  to cite a particular work in the  $\Box$ bibliography
- $\Box$  \nocite{cite\_key}, whenever you want a reference to appear in the bibliography, despite not being referenced in the main text
- $\infty$  \nocite{ $\star$ } to cite all papers in the bibliography not referenced in the main text

- The package **Natbib** → add to your **preamble** the line \usepackage{natbib} + the bibliography style file:
- **Advantage** Alter the existing basic \cite command to display the type of citation you want.
- Main commands: simply add a t for 'textual' (\citet) or p for
- By adding an asterisk (\*), you override **1st surname et al** version default setting, e.g. \citet\*{cite\_key}
- **4** How to make this process even more efficient?
	-
	-

- The package **Natbib** → add to your **preamble** the line \usepackage{natbib} + the bibliography style file: \bibliographystyle{plainnat}.
- **Advantage** Alter the existing basic \cite command to display the type of citation you want.
- Main commands: simply add a t for 'textual' (\citet) or p for
- By adding an asterisk (<sup>\*</sup>), you override **1st surname et al** version default setting, e.g. \citet\*{cite\_key}
- **4** How to make this process even more efficient?
	-
	-

- The package **Natbib** → add to your **preamble** the line \usepackage{natbib} + the bibliography style file: \bibliographystyle{plainnat}.
- **Advantage** Alter the existing basic \cite command to display the type of citation you want.
- Main commands: simply add a t for 'textual' (\citet) or p for
- By adding an asterisk (<sup>\*</sup>), you override **1st surname et al** version default setting, e.g. \citet\*{cite\_key}
- **4** How to make this process even more efficient?
	-
	-

- The package **Natbib** → add to your **preamble** the line \usepackage{natbib} + the bibliography style file: \bibliographystyle{plainnat}.
- **Advantage** Alter the existing basic \cite command to display the type of citation you want.
- Main commands: simply add a t for 'textual' (\citet) or p for **'parenthesized'** (\citep).
- By adding an asterisk (\*), you override **1st surname et al** version default setting, e.g. \citet\*{cite\_key}
- **4** How to make this process even more efficient?
	-
	-

- The package **Natbib** → add to your **preamble** the line \usepackage{natbib} + the bibliography style file: \bibliographystyle{plainnat}.
- **Advantage** Alter the existing basic \cite command to display the type of citation you want.
- Main commands: simply add a t for 'textual' (\citet) or p for **'parenthesized'** (\citep).
- By adding an asterisk (<sup>\*</sup>), you override **1st surname et al** version default setting, e.g. \citet\*{cite\_key}
- **4** How to make this process even more efficient?
	-
	-

### **<sup>3</sup> What about citation styles?**

- The package **Natbib** → add to your **preamble** the line \usepackage{natbib} + the bibliography style file: \bibliographystyle{plainnat}.
- **Advantage** Alter the existing basic \cite command to display the type of citation you want.
- Main commands: simply add a t for 'textual' (\citet) or p for **'parenthesized'** (\citep).
- By adding an asterisk (<sup>\*</sup>), you override **1st surname et al** version default setting, e.g. \citet\*{cite\_key}
- **4** How to make this process even more efficient?

■ Using BibTeX  $\longrightarrow$  save all references in an external, flat-file database. ( [Example](#page-28-0) )

Why a .bib file? **write once, read many Main Advantage**

### <span id="page-18-0"></span>**<sup>3</sup> What about citation styles?**

- The package **Natbib** → add to your **preamble** the line \usepackage{natbib} + the bibliography style file: \bibliographystyle{plainnat}.
- **Advantage** Alter the existing basic \cite command to display the type of citation you want.
- Main commands: simply add a t for 'textual' (\citet) or p for **'parenthesized'** (\citep).
- By adding an asterisk (<sup>\*</sup>), you override **1st surname et al** version default setting, e.g. \citet\*{cite\_key}
- **4** How to make this process even more efficient?
	- Using BibTeX  $\longrightarrow$  save all references in an external, flat-file database. [Example](#page-28-0)

Why a .bib file? **write once, read many Main Advantage**

- The package **Natbib** → add to your **preamble** the line \usepackage{natbib} + the bibliography style file: \bibliographystyle{plainnat}.
- **Advantage** Alter the existing basic \cite command to display the type of citation you want.
- Main commands: simply add a t for 'textual' (\citet) or p for **'parenthesized'** (\citep).
- By adding an asterisk (<sup>\*</sup>), you override **1st surname et al** version default setting, e.g. \citet\*{cite\_key}
- **4** How to make this process even more efficient?
	- Using BibTeX  $\longrightarrow$  save all references in an external, flat-file database. [Example](#page-28-0)
	- Why a .bib file? **write once, read many Main Advantage**

#### **<sup>5</sup> Citation Management made easier**

- **By Google Scholar** Set your **Google scholar** preferences & then copy the BibTeX entry to your bib file and save!
- **Advantage** Start storing bib entries while searching the literature!

- 
- 
- 

#### **<sup>5</sup> Citation Management made easier**

**By Google Scholar** Set your **Google scholar** preferences & then copy the BibTeX entry to your bib file and save!

■ **Advantage** Start storing bib entries while searching the literature!

- 
- 
- 

#### **<sup>5</sup> Citation Management made easier**

- **By Google Scholar** Set your **Google scholar** preferences & then copy the BibTeX entry to your bib file and save!
- **Advantage** Start storing bib entries while searching the literature!

- 
- 
- 

#### **<sup>5</sup> Citation Management made easier**

- **By Google Scholar** Set your **Google scholar** preferences & then copy the BibTeX entry to your bib file and save!
- **Advantage** Start storing bib entries while searching the literature!

- By **citation management softwares** such as, **[Jab Ref](http://jabref.sourceforge.net/)**.
- **Jab Ref** is a free and small Java program which lets you edit your BibTeX and other bibliographic databases.
- **Advantages** It is done easily, letting you (mostly) forget about the details.

#### **<sup>5</sup> Citation Management made easier**

- **By Google Scholar** Set your **Google scholar** preferences & then copy the BibTeX entry to your bib file and save!
- **Advantage** Start storing bib entries while searching the literature!

- By **citation management softwares** such as, **[Jab Ref](http://jabref.sourceforge.net/)**.
- **Jab Ref** is a free and small Java program which lets you edit your BibTeX and other bibliographic databases.
- **Advantages** It is done easily, letting you (mostly) forget about the details.

#### **<sup>5</sup> Citation Management made easier**

- **By Google Scholar** Set your **Google scholar** preferences & then copy the BibTeX entry to your bib file and save!
- **Advantage** Start storing bib entries while searching the literature!

- By **citation management softwares** such as, **[Jab Ref](http://jabref.sourceforge.net/)**.
- **Jab Ref** is a free and small Java program which lets you edit your BibTeX and other bibliographic databases.
- **Advantages** It is done easily, letting you (mostly) forget about the details.

#### **<sup>5</sup> Citation Management made easier**

- **By Google Scholar** Set your **Google scholar** preferences & then copy the BibTeX entry to your bib file and save!
- **Advantage** Start storing bib entries while searching the literature!

- By **citation management softwares** such as, **[Jab Ref](http://jabref.sourceforge.net/)**.
- **Jab Ref** is a free and small Java program which lets you edit your BibTeX and other bibliographic databases.
- **Advantages** It is done easily, letting you (mostly) forget about the details.

#### <span id="page-27-0"></span>**Ex.1** Just before the \end{document} command.

```
\begin{thebibliography}{9}
\bibitem{gi79}
J.~C. Gittins,
''Bandit processes and dynamic allocation indices,''
\emph{J. Roy. Statist. Soc. Ser. B},
vol.~41, no.~2, pp. 148--177, 1979, with discussion.
\end{thebibliography}
```
 $\overline{\phantom{a}}$  [Back](#page-4-0)

# **Examples ...**

#### <span id="page-28-0"></span>**Ex.2** An example of a BibTeX entry:

```
@article{gi79,
 title={{Bandit processes and
 dynamic allocation indices}},
 author={Gittins, J.C.},
  journal={Journal of the Royal Statistical Society.
 Series B (Methodological)},
 pages={148--177},
 issn={0035-9246},
 year={1979},
 publisher={JSTOR}
}
```
**Ex.2** Just before the \end{document} command.

```
\bibliographystyle{plain}
\bibliography{mybib}
```

```
Back
```
## **1 [How to manage citations efficiently?](#page-2-0)**

## <span id="page-29-0"></span>**2 [Some useful links](#page-29-0)**

### **Link 1** Visit **[this](http://en.wikibooks.org/wiki/LaTeX/Bibliography_Management)** Wiki entry for a detailed view of bibliography management with  $\mathbb{F} F X$

**Link 2** For more info on Natbib, read **[this](http://www.cs.toronto.edu/writinghelp/latex/natnotes.pdf)** file or visit this **[site](http://merkel.zoneo.net/Latex/natbib.php)**.

- **Link 1** Visit **[this](http://en.wikibooks.org/wiki/LaTeX/Bibliography_Management)** Wiki entry for a detailed view of bibliography management with  $\cancel{\text{ET}_F}X$
- **Link 2** For more info on Natbib, read **[this](http://www.cs.toronto.edu/writinghelp/latex/natnotes.pdf)** file or visit this **[site](http://merkel.zoneo.net/Latex/natbib.php)**.